# How to config 802.1q VLAN on DGS-1100 rev.B1

Scenario: To create a VLAN 100 with untagged ports 5-8 and tagged port 9-10.

1. Create VLAN 100.

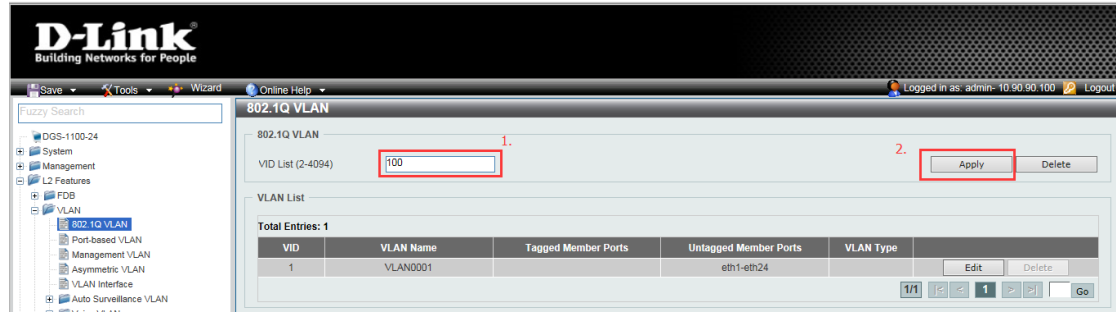

2. VLAN 100 was created.

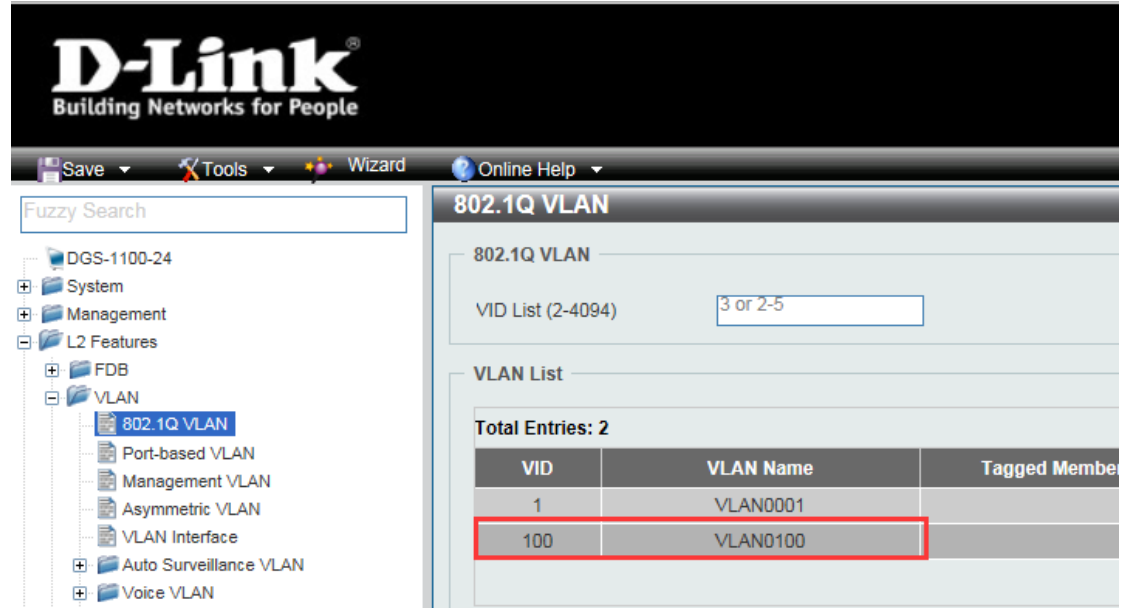

3. Go to "VLAN interface" page to assign ports to VLAN 100. Click eth5->"Edit".

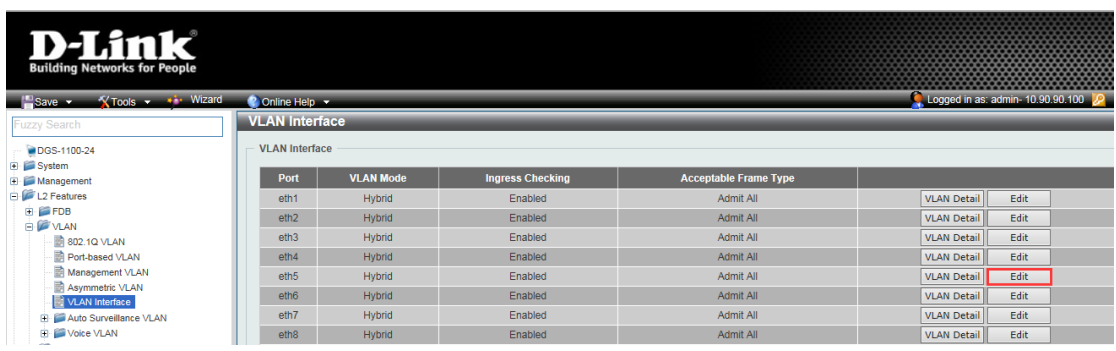

4. Assign VLAN mode "access", Acceptable frame "Untagged Only", VID=100. And clone from port 5 to port 8.

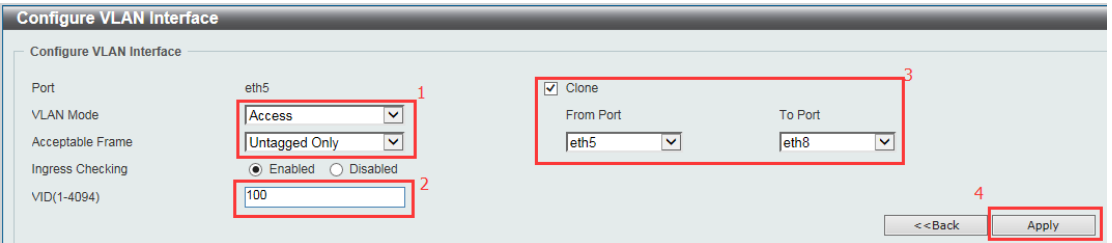

5. Back to "VLAN interface" page, click "Edit" on port 9.

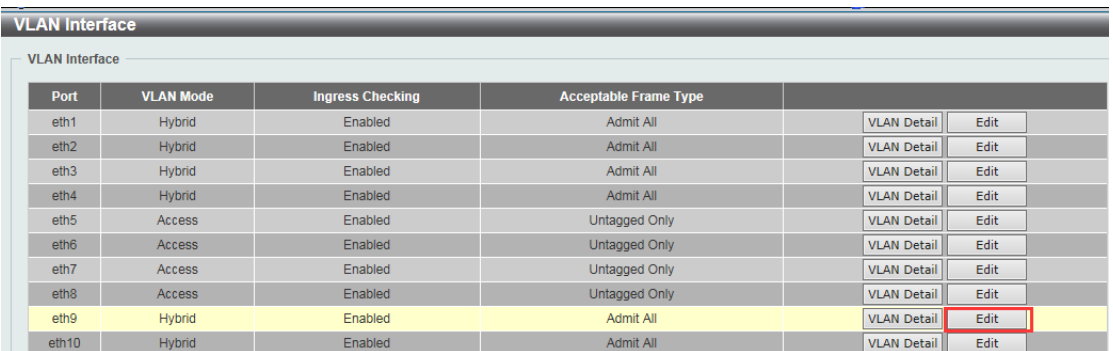

6. VLAN mode "Trunk", Acceptable Frame "Tagged Only", clone from port 9 to port 10. Add allow VID 1 and 10.

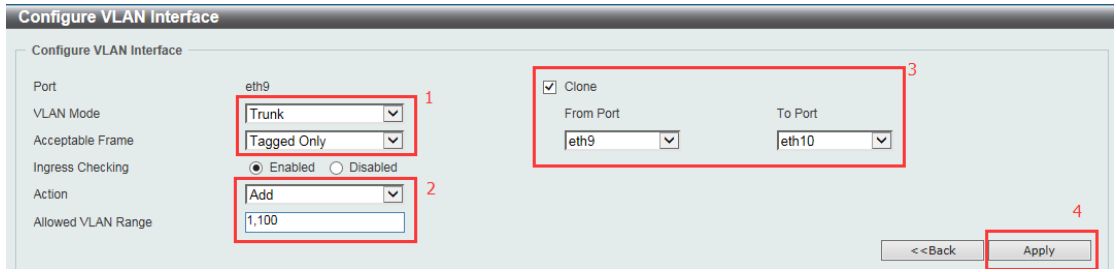

7. Back to "VLAN interface" page, port 5-10 status changed.

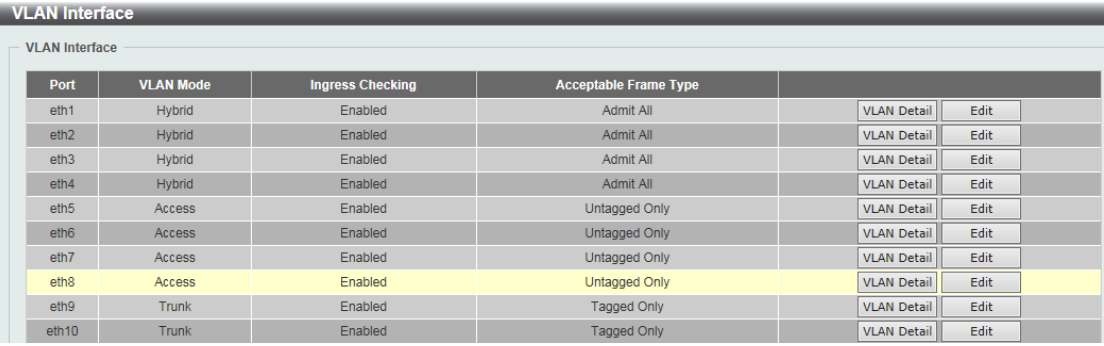

## 8. Check port 9-10 status.

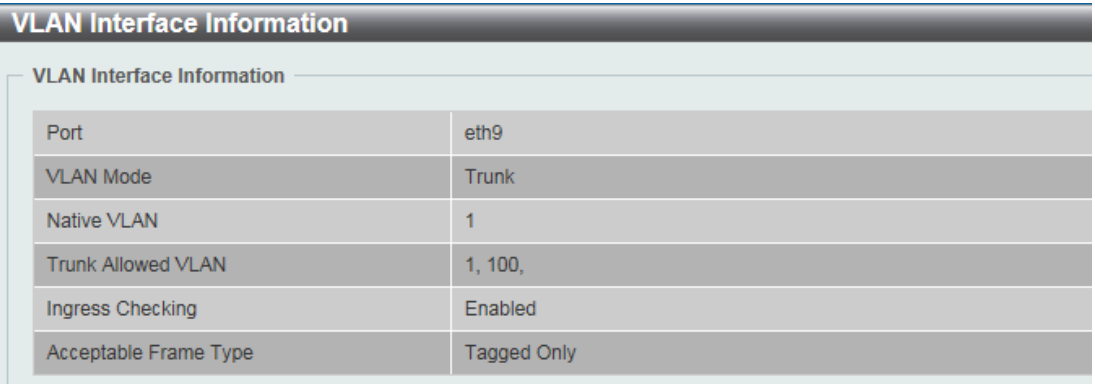

#### **VLAN Interface Information VLAN Interface Information** Port  $eth10$ VLAN Mode Trunk Native VLAN  $\overline{1}$ Trunk Allowed VLAN 1, 100, Ingress Checking Enabled Acceptable Frame Type Tagged Only

# 9. Setup completed.

[Test topology]

PC1----------DGS-1100---------DGS-3000---------PC2 192.168.0.100 (p1) (p10) (p10) (p1) 192.168.0.101

## [Test step]

- 1. Apply commands on DGS-3000 config vlan default delete 5-8 config vlan default add tagged 9-10 create vlan v100 tag 100 config vlan v100 add tagged 9-10 config vlan v100 add untagged 5-8
- 2. Follow the screenshots to setup DGS-1100
- 3. Ping from PC1 to PC2.
- 4. Move PC1 to DGS-1100 port 5, move PC2 to DGS-3000 port 5
- 5. Ping from PC1 to PC2 again.

[Test result] PC1 can ping PC2 normally on step 3 and 5.